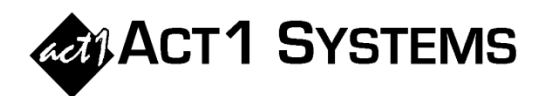

## Did you know…?

- If you prefer to have lineups always sort automatically by date (most recent at the top) in Affiliate System when using 'Pick from List', go to the File menu, select Setup Options, and set the 'Default Lineup Sort' to "date." If you also prefer default date sorting in Lineup Manager, the procedure for changing that preference is the same as Affiliate System (i.e., File menu, Setup Options, change 'Default Lineup Sort' to "date").
- You can see the latest call letter changes by opening Lineup Manager, going to the Reports menu, and selecting Call Letter Changes. You can then export or print that report to keep track of changes each period.
- To see a prior call letter change, go to the Reports menu in Lineup Manager and select Station Search. When you type in a call letter or dial position to search, Lineup Manager will show up to the last three iterations of that station [e.g., WTKV-FM will also show "WGES-FM (until Mar96)" and "WSGO-FM (until Jun89)."]
- Along with AQH, Cume, AQH Rtg, and Cume Rtg, the Lineup Analysis report can also show TSL (time spent listening), AQH Share, and % of Tot (percent of total). These can be selected in the Lineup Analysis Options tab. Additionally, using the 'Station Selection' button on the Audience Options tab, you can filter this report to only show stations from your lineup based on band, format, time zone, etc. Finally, you can sum together all of your station's listening into a single total per station (regardless of the market in which it's heard) by selecting 'Sum spill w/home' under Spill-in Stations on the Lineup Analysis Options tab or on the Report screen (and, if desired, you can also select 'Sum repeats').
- In the Affiliate Systems Market Summary report, you can choose to add two additional columns that are not selected by default: "Percent of Total" ('% of Tot' shows the percentage of the total audience contributed by each market) and "Station Count" ('No. Stns' shows the number of stations for each market). To add these columns, find the 'Columns' section on the Market Summary Options tab in the upper left. You also have the ability to only show market data for a specified number of top markets by entering a number in the text box in the lower left corner of that options tab.
- If you prefer running certain Affiliate System reports with the same set of demos, you can build your demo choices in the Demos tab as normal, then click the SAVE button and name your saved demo group. This allows you to instantly recall that set of demos in the future without having to re-input them. For example, you can create a demo group for Audience Composition reports that include P12+ (base), P12-17, P18-24, P25-34, P35-44, P45-49, P50-54, P55-64, P64+ and save this demo group for future use on other reports.
- In the Affiliate System Audience report, you can choose to show Percent of Total ('% of Tot' shows the percentage of the total audience contributed by each lineup and any custom summaries) and Lineup Schedule (which will show each lineup's schedule following the lineup code) on the Overview Page. To include either or both of those, go to the Audience Options tab, click on the Overview Page button, and then select the checkbox next to "Show Pct. of Total Column" and/or "Show Lineup Schedule." Also, make sure the checkbox next to Overview Page is selected on the options tab to include that page in your report.

**You can call ACT 1 Systems at (818) 347-6400 for unlimited free phone training during our regular business hours from 7:30am–5:00pm Pacific Time. Call us as often as you need to get answers to your questions, no matter how complex or trivial. You may also send an e-mail to ACT 1 Systems any time for regular assistance. You can contact Rob (x10) at** rfite@act1systems.com**, Eric (x11) at** erosenberg@act1systems.com**, or David (x16) at** ddavidson@act1systems.com**.**